## Preuzimanje programa na računalo i micro:bit – radni listić

## **Zadatak 1**

Poredaj sljedeće korake u pravilan redoslijed upisom brojeva 1-6.

- \_\_ Odabir opcije Download.
- \_\_ Micro:bit izvršava zadani program.
- \_\_ Povezivanje micro:bita kablom na računalo.
- \_\_ Izrada programa u MakeCode editoru.
- \_\_ Čekanje da se program prebaci na micro:bit.
- \_\_ Provjera rada programa u micro:bit simulatoru.

## **Zadatak 2**

Odredi jesu li navedene tvrdnje točne ili netočne.

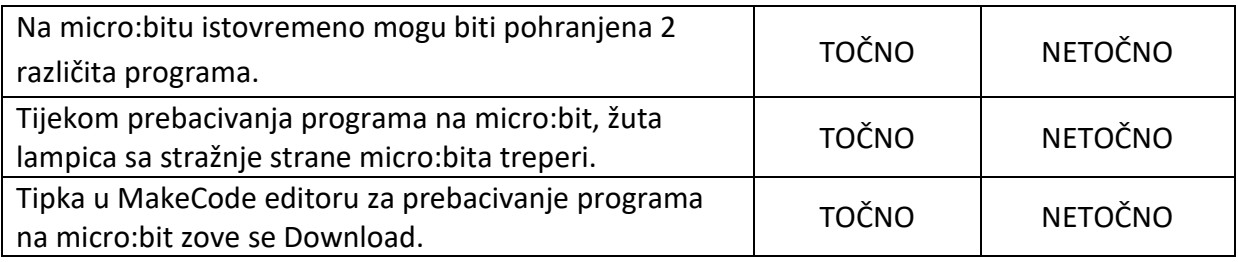